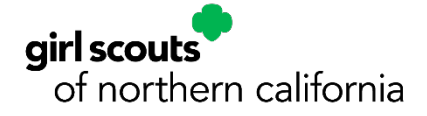

## Logging in to MyGS *Accessing Your Member Account and VTK*

Please follow these simple steps to login to your MyGS member account to manage your troop or household member accounts and to access the Volunteer Toolkit. These instructions include troubleshooting tips. If you still need assistance accessing or logging in to your MyGS account please reach out to our Member Services Team at  $info@gsnorcal.org$  or 800-447-4475, ext. 0, and they can help you with your access.

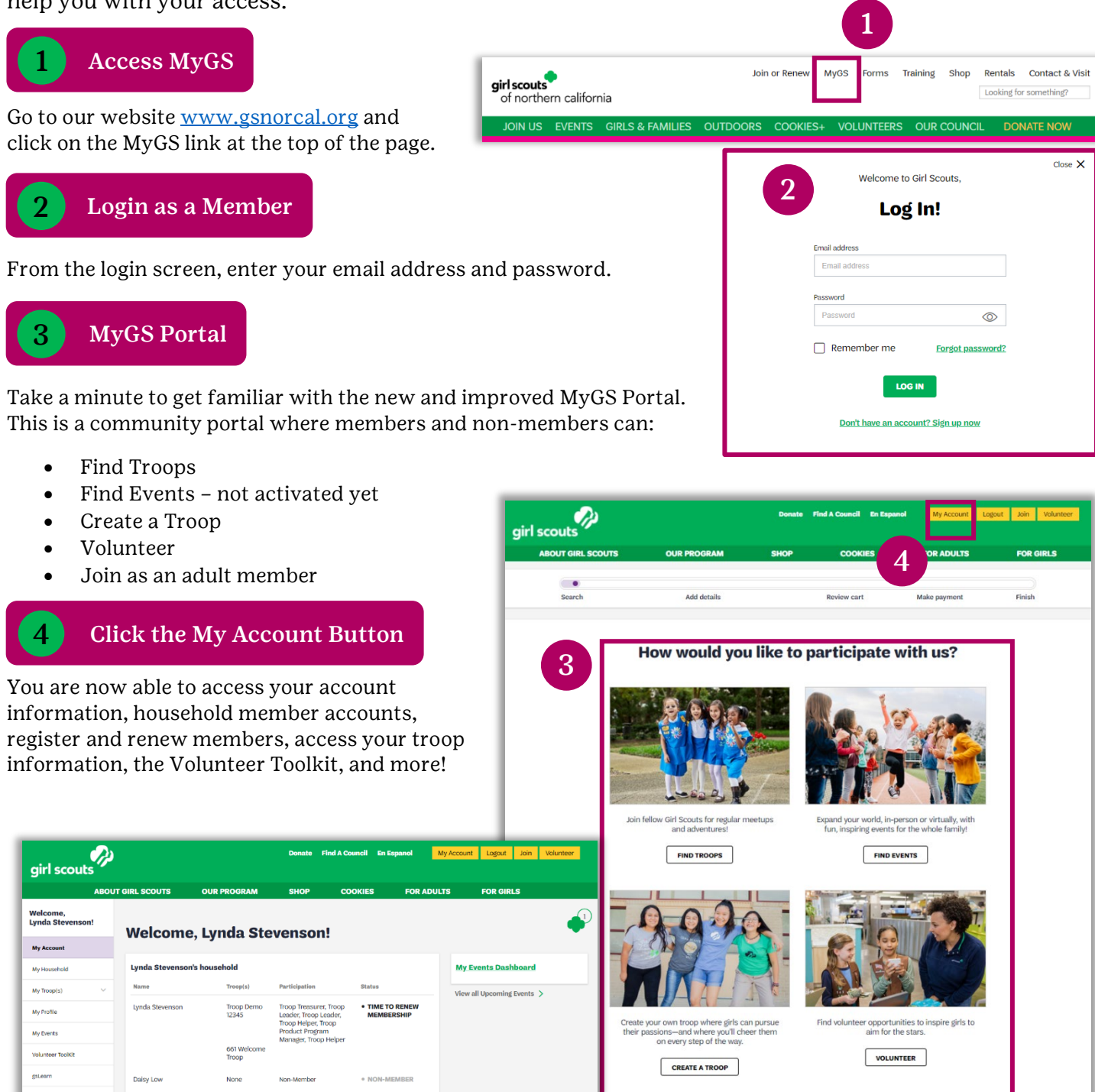

Girl Scouts of Northern California | gsnorcal.org | info@gsnorcal.org | April 2022 Page **1** of **2**

## Troubleshooting Login Issues:

NOTE: If you are unable to login to your MyGS member account, logging in for the first time since our system upgrade, or you can't remember your password, follow these password reset steps:

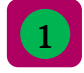

From the Log In screen, click the Forgot Password link.

2

4

Enter your email address that you use for your MyGS account and click Send Link to send a password reset link to your email.

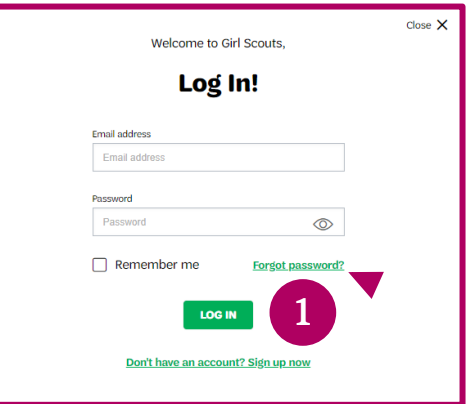

If your email is found in the system, you will receive an email from Girl Scouts prompting you to set a new password. Tip: Make sure to check your junk/spam folder. From the email, click Set a new password button. 3

Reset your password by creating a new password, confirming, and then click Reset Password. You are all set. You will now be able to follow the login instructions listed on page 1.

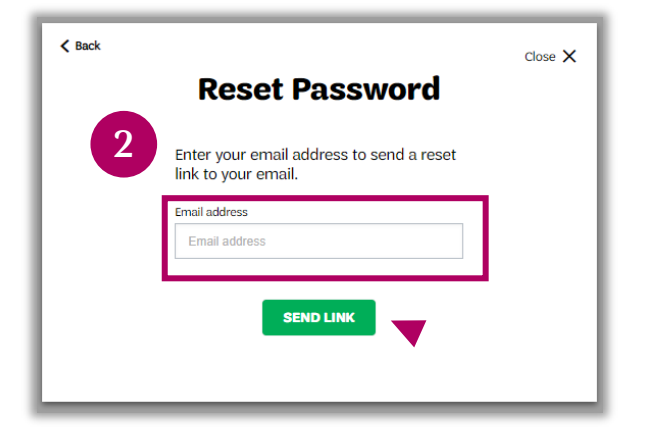

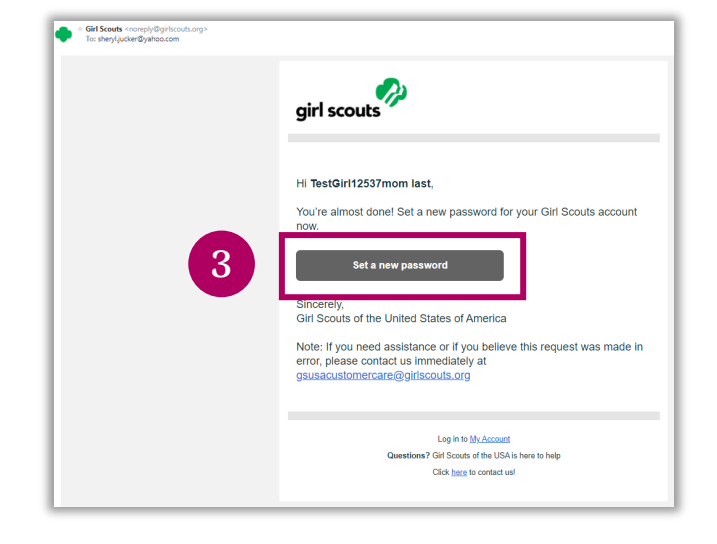

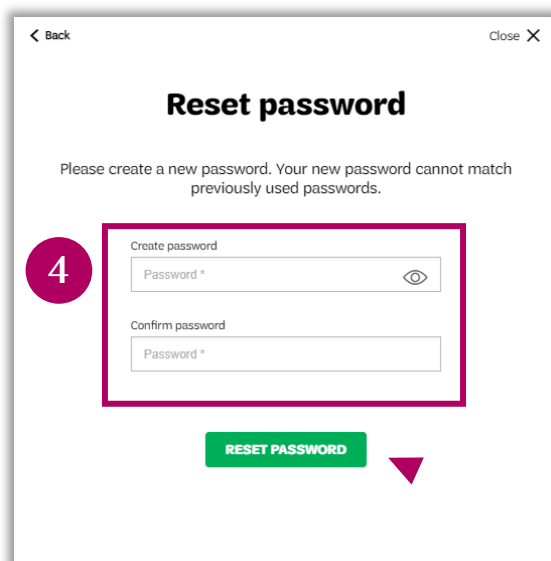

NEED HELP? If you don't receive the password reset email or the system prompts "There is no user with that username or email," please reach out to our Member Services team at [info@gsnorcal.org](mailto:info@gsnorcal.org) or 800-447-4475, ext. 0, and they can help you with your access.